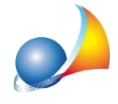

## In fase di invio di una fattura elettronica, compare il messaggio "Socket Error #10054. Connection reset by peer" oppure "La versione del client di posta che stai **utilizzandononrispettairequisitiminimirichiestidalservizioPEC.Permaggiori dettaglisuirequisitidicompatibiltàvaisuverifica.pec.it"**

Nel rispetto di quanto richiesto dall'Agenzia per l'Italia Digitale (AgID) i Gestori PEC stanno attivando sul servizio di posta elettronica certificata il nuovo protocollo di trasmissione sicura "TLS 1.2", dismettendo in modo definitivo gli altri protocolli, ormai obsoleti.

Come fare per impostare i nuovi parametri in NOVA Studio Tecnico e NOVA Parcelle LT?

La possibilità è presente a partire dalla versione 2.19e dell'11 luglio 2019. Prima di procedere è quindi necessario accertarsi di essere in possesso dell'ultima versione.

Il parametro è impostabile direttamente dalla finestra di invio della fattura, come mostrato nella figura sottostante.

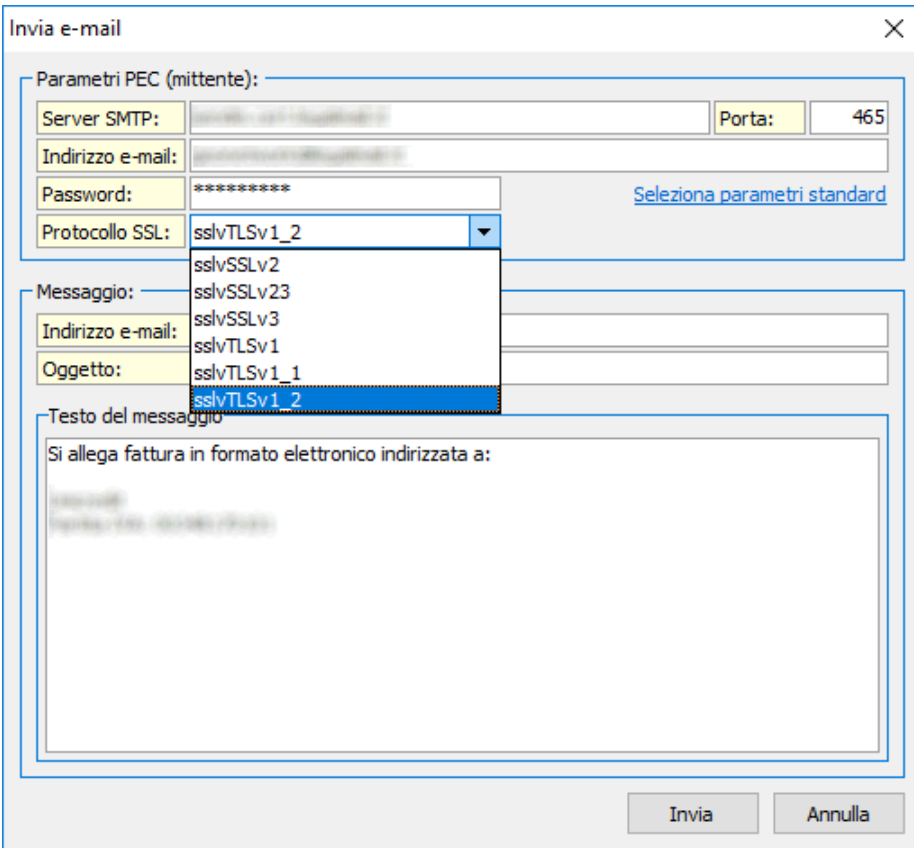

E' necessario selezionare "sslvTLSv1\_2"